# **1.04.2020, kl. 7a i 7b**

# **Temat: Funkcje warunkowe oraz wykresy w arkuszu.**

Dzisiaj kontynuujemy obliczenia i wykresy w arkuszu. Naszym celem jest przypomnienie sobie funkcji jeżeli oraz licz.jeżeli oraz wstawiania i modyfikowania wykresów.

# **Teoria i przypomnienie:**

# **Funkcja jeżeli:**

- sprawdza warunek, jeżeli jest on spełniony wypisuje podane słowa, jeśli nie wypisuje inne wpisane przez nas.

PRZYKŁAD: =jeżeli(A10>=15;"Otrzymujesz nagrodę";"Brak nagrody")

Funkcja ta sprawdzi czy w komórce A10 jest liczba większa lub równa 15, jeśli tak jest to wpisze w komórkę: **Otrzymujesz nagrodę**, jeśli tak nie będzie to wpisze: **Brak nagrody** 

## **Funkcja licz.jeżeli:**

- podaje konkretną liczbę, ile jest taki komórek w których jest dana liczba, dane wartości.

PRZYKŁAD: =licz.jeżeli(A1:A20;"15") Przeszuka komórki od A1 do A20 i poda liczbę komórek w których znajduje się liczba 15

# =licz.jeżeli(A1:A20;">=15")

Przeszuka komórki od A1 do A20 i poda liczbę komórek w których znajdują się liczby większe lub równe 15

# **Zadania:**

Wykonaj na dwóch zakładkach przedstawione tabele i wykresy. Dane w tabelkach mogą być inne (możesz wpisać inne liczby). ĆWICZENIE 1 W ćw. 1 nazwij zakładkę na której pracujesz jako "Sklep" Wpisz dane jak widzisz na przykładzie.

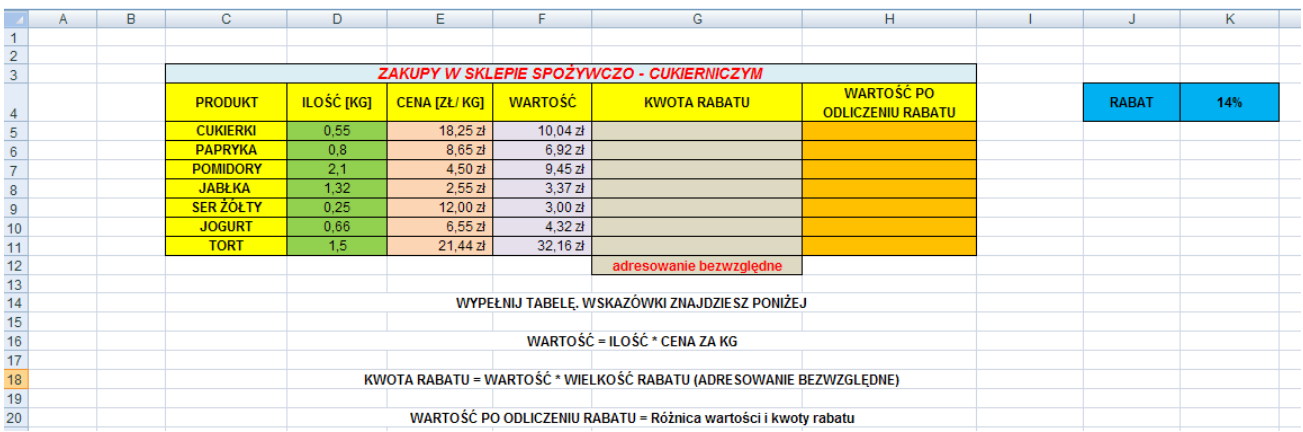

Oblicz jaki rabat otrzymasz na każdy zakup (kolumna popielata): pomnóż WARTOŚĆ \* WIELKOŚĆ RABATU (%). Zablokuj komórkę niebieską poprzez dodanie dwóch dolarów (np. =F5\*\$K\$4) Oblicz ile zapłacisz po otrzymaniu rabatu.

Trzeba wpisać obliczenia do komórek (funkcje, formuły). NIE WOLNO RĘCZNIE WPISYWAC WYNIKÓW!

Efekt końcowy może wyglądać tak:

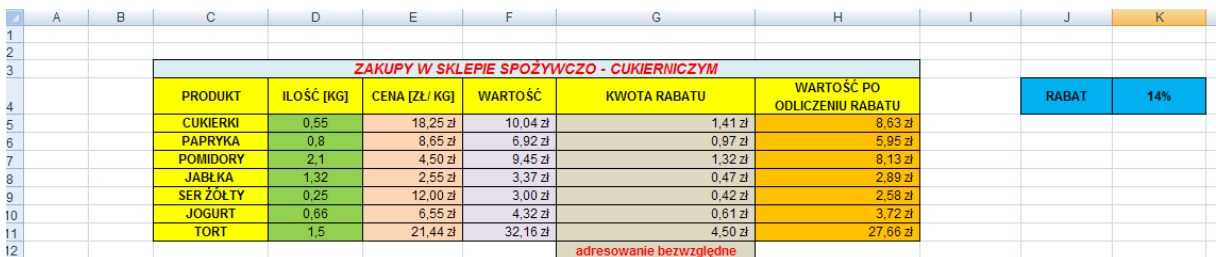

Wykonaj dowolny wykres do tabelki z zakupami. Pamiętaj o formatowaniu wykresu. Może on wyglądać tak:

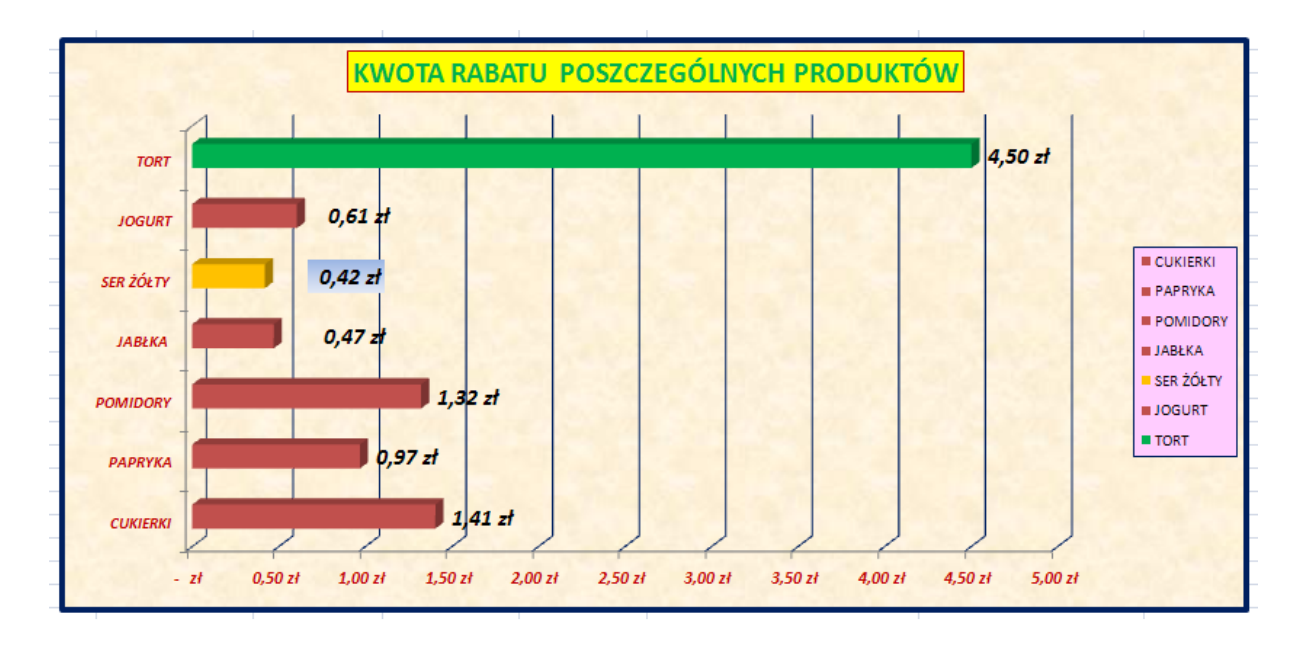

# **ĆWICZENIE 2**

Nazwij drugą zakładkę jako ZAWODY. Wykonaj tabelkę w której przedstawisz wyniki punktowe zawodników w dowolnych zawodach sportowych. W kolumnie niebieskiej zastosuj funkcję jeżeli. Gdy zawodni zdobył więcej niż 24 pkt. to ma się pojawić wyraz TAK, w przeciwnym wypadku wyraz NIE. W komórkach szarych zsumuj wszystkie wyniki punktowe i oblicz ich średnią.

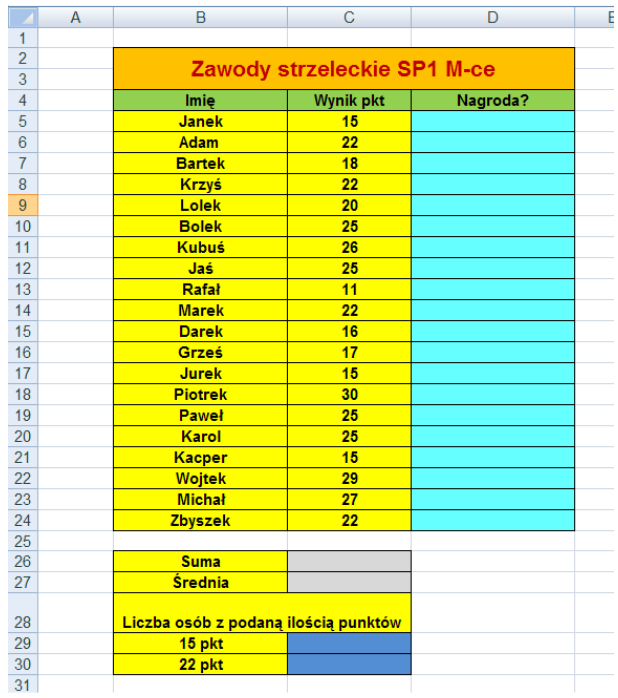

Tabela do wykonania:

Efekt końcowy może być taki:

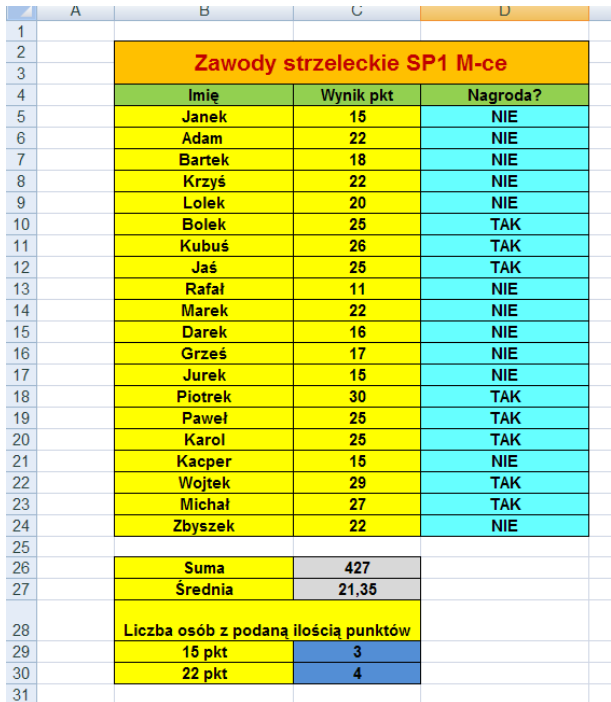

Wykonaj dowolny wykres na którym przedstawisz wyniki pkt. zawodników. Może on wyglądać np. tak:

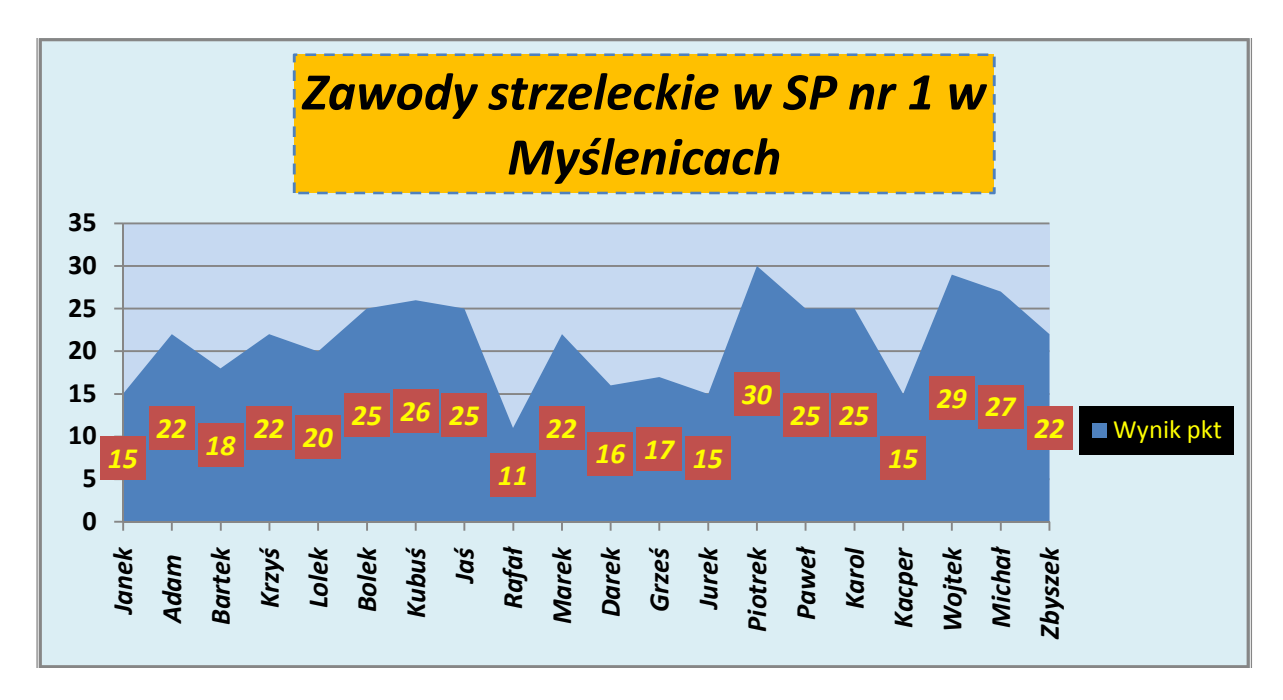

#### **Co oceniamy w pracy?**

#### **W tabelkach:**

- wyśrodkowanie tekstu
- obramowanie tabelki
- pogrubienie nagłówków (u góry i po lewej stronie w tabeli)
- pokolorowanie tabeli (zwróć uwagę, żeby kolorów nie było zbyt dużo i nie były za jaskrawe)
- właściwe wpisanie funkcji lub formuł (działań), w tym adresowania bezwzględnego
- wstawienie symbolu złotówek, tam gdzie są wartości pieniężne

#### **W wykresach:**

- tło i obramowanie wykresu
- zmiana wyglądu i wielkości czcionki w tytule wykresu
- wstawienie dowolnego tła w legendzie
- zmiana wielkości czcionki i pogrubienie w liczbach na osi X i Y
- wstawienie wartości liczbowych i zmiana ich wyglądu
- czytelność i estetyka wykresu

### **TREŚĆ MAILA** ☺

#### **Pamiętaj:**

**KIEDY WYSYŁASZ MAILA:**

- wpisz jego temat: "Wykresy, imię i nazwisko, klasa"; np. Wykresy, Paweł Biela, klasa 7d
- przywitaj się
- napisz treść maila
- pożegnaj się

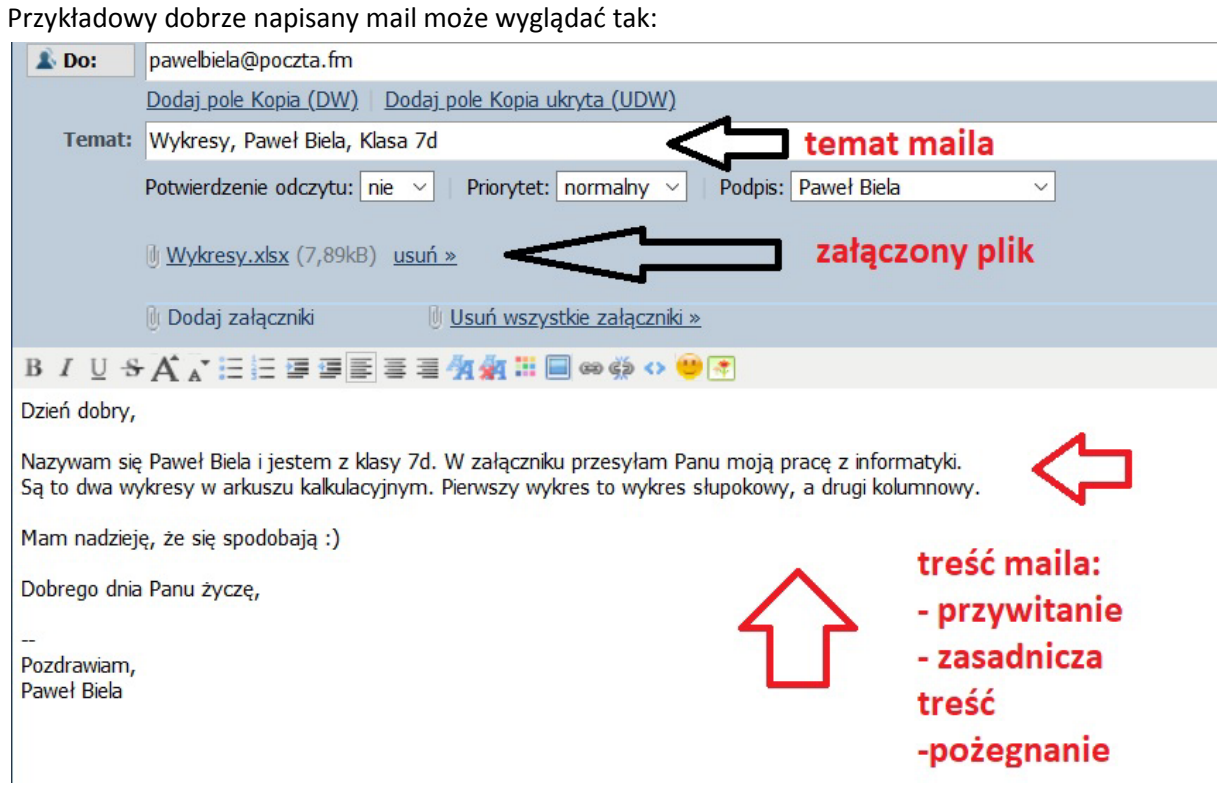

Prace wyślij na maila pawelbiela@poczta.fm Termin: 8.04.2020. Pamiętajcie o treści maila. Szczegóły – LINK. Powodzenia. W razie problemów piszcie  $\odot$ 

*Paweł Biela*